# Привет, я

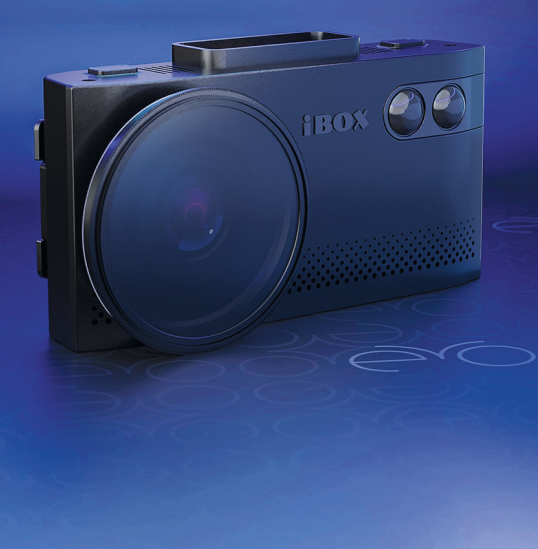

Если у вас возникли трудности при настройке или использовании обращайтесь в службу поддержки!

**Телефон:** +7 800 551-10-02 (бесплатный звонок для России) **Чат WhatsApp, Viber, Telegram:** +7 903 344-08-80 **еmail:** support@1tservice.ru

[Техническая поддержка](https://iboxstore.ru/supportinst) на сайте

Согласно п. 2, п. 3 ст. 10 Закона «О защите прав потребителей» информация о товаре, включая информацию об основных потребительских свойствах товара, месте изготовления, а также информацию о гарантийном сроке и сроке годности товара, содержится в технической документации, прилагаемой к товару и/или на этикетке, и/или на упаковке, и/или на сайте [www.iboxstore.ru](http://www.iboxstore.ru) или размещена иным способом.

# **Меры безопасности [и предосторожности](#page-5-0)**

# **[Начало работы](#page-8-0)**

[Комплектация](#page-8-0) [Описание корпуса](#page-9-0) [Описание крепления](#page-10-0) [Кнопки](#page-10-0) [Подключение](#page-12-0) [Обновление](#page-14-0) [Установка](#page-19-0) Описани[е дисплея](#page-23-0)

[Меры безопасности](#page-5-0) [Условия эксплуатации и хранения](#page-6-0) [Условия транспортировки](#page-6-0) [Адаптер питания. Требования к эксплуатации](#page-7-0) [Утилизация](#page-7-0)

9

6

 $\lambda_{\rm b}$ 

**[LaserVision](#page-36-0)** [Фильтрация](#page-37-0)

# <span id="page-2-0"></span>**Интерактивная навигация**

# **Технические [характеристики](#page-24-0)**

# **Подробнее [о детектировании](#page-36-0)**

# **Детектирование [радаров и лазеров](#page-38-0)**

# **[Детектирование](#page-42-0) по GPS**

[Типы комплексов фотовидеофиксации,](#page-47-0) <u>[нарушений ПДД](#page-47-0)</u>

# **[Система оповещений](#page-50-0)**

[Характеристики видеорегистратора](#page-24-0) [Характеристики радар-детектора](#page-25-0)<br><u>и GPS-информатора</u> 5-информатора [Общие характеристики](#page-26-0) [Характеристики адаптера питания](#page-27-0)

[Режимы детектирования](#page-38-0) [Режим СМАРТ](#page-39-0) [SMART-отключение радарной части](#page-40-0) [Виды сигнатур, определяемых](#page-41-0) [радар-детектором](#page-41-0)

[Детектирование с помощью GPS-бары камер](#page-42-0) [Расстояние оповещения о камерах по базе](#page-44-0) GPS в режимах детектирования [Типы камер, определяемые по GPS](#page-45-0)

[Автоураган/Автодория](#page-48-0)

[Гейгер-эффект](#page-50-0) [Внесение в базу данных точки пользователя](#page-50-0) [Снижайте скорость!](#page-51-0) [АнтиСон](#page-52-0) [Светодиоды](#page-53-0)

25

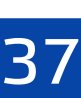

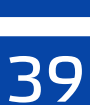

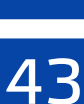

51

# **[Настройки параметров](#page-28-0)  радар-детектора** 29

**Возможные неисправности**

**Гарантия**

**[Адреса сервисных](#page-71-0) центров**

**[Нормативная информация](#page-73-0) (регулирующие нормы)**

**Дополнительные [совместимые аксессуары](#page-65-0)**

[67](#page-66-0)

[69](#page-68-0)

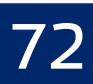

74

66

**[Настройка параметров](#page-54-0) видеорегистратора**

[Режимы видеор](#page-58-0)егистратора

[Технологии WDR](#page-59-0)

[Универсальный CPL-фильтр](#page-59-0)

[Суперконденсатор](#page-60-0)

[Ассистент парковки](#page-60-0)

[Режим парковки](#page-61-0)

[Датчик движения](#page-62-0)

[G-сенсор](#page-62-0)

[Технология Motion Operation](#page-63-0)

[Заставка экрана](#page-64-0)

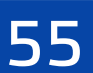

Поздравляем вас с покупкой многофункционального комбо-устройства **iBOX EVO LaserVision WiFi Signature Dual!**

### Инновации и уникальные технологии

#### **Видеосъемка**

**iBOX EVO LaserVision WiFi Signature Dual** (далее - устройство, комбо-устройство) обладает превосходным качеством съемки **Full HD 1920×1080 (30 или 60 к/с)\*,** в том числе в темное время суток, благодаря топовым компонентам: видеопроцессору **SigmaStar 8339,** светочувствительной матрице **SONY** и ультраширокоугольному объективу **170°.**

#### **Детектирование**

**Технология LaserVision** совместно с **усилителем LNA,** модулем **XDR** и технологией **Signature Mode** обеспечивает уверенное детектирование маломощных радаров типа Кордон, Кордон-М, Кордон-Про, Скат-М (в том числе направленных «в спину»), Multaradar (Робот) и лазерных радаров типа Полискан. Благодаря работе **LaserVision** повышается чувствительность устройства и увеличивается дистанция обнаружения всех полицейских радаров.

#### **База камер 45 стран**

Устройство оснащено и GPS/GALILEO/ГЛОНАСС-базой камер. Благодаря этому **iBOX EVO LaserVision WiFi Signature Dual** звуковым, голосовым и визуальным оповещением информирует о радарах и камерах, находящихся на пути следования. Обновление происходит еженедельно на сайте [www.iboxstore.ru](http://www.iboxstore.ru)[.](http://www.iboxstore.ru. ) 

#### **Лазерный модуль**

Новый лазерный модуль с двумя усовершенствованными линзами и приемником значительно увеличивают дальность детектирования лазерных радаров ПОЛИСКАН, АМАТА, ЛИСД, ЛИСД 2 и пр.

\*При выборе качества съемки 60 к/с на основной камере подключение камеры заднего вида невозможно.

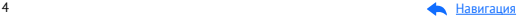

#### **Библиотека Z-сигнатур**

В устройство загружена полная библиотека сигнатур, которая регулярно обновляется и позволяет устройству точно определять источники радиосигналов, не принимающих участие в контроле дорожной ситуации (раздвижных дверей, заправок, шлагбаумов, датчиков «мертвых» зон и т.д.).

#### **Wi-Fi и GPS-модули**

**Wi-Fi-модуль** позволяет использовать смартфон для обновления программного обеспечения и базы камер, а также для просмотра и копирования видео на мобильное устройство в случае внештатной ситуации, не выходя из автомобиля. Теперь пользователи могут сразу поделиться видеозаписью в социальных сетях и мессенджерах. Также устройство использует **GPS-модуль** для определения координат и скорости перемещения автомобиля.

#### **Подключение камеры заднего вида**

В устройстве реализована возможность подключения камеры заднего вида (далее — вторая камера, КЗВ). Одновременная запись с двух камер совместно с функцией Ассистент парковки\* обеспечивает полный контроль дорожной ситуации, делая вождение более безопасным и комфортным.

Одной из основных функций устройства является запись видеои аудиофайлов на карту памяти (в комплект не входит). В случае возникновения транспортных происшествий и при необходимости выяснения обстоятельств случившегося записанные видеофайлы могут быть немедленно воспроизведены на самом устройстве. Видеофайлы, записанные устройством, могут защитить водителя от злоумышленников. Все видеозаписи сохраняются на съемной карте памяти, а это значит, что вы сможете легко поделиться отснятыми моментами.

Мы уверены, что с приобретением автомобильного комбо-устройства **iBOX EVO LaserVision WiFi Signature Dual** ваше вождение станет более безопасным и комфортным!

 \*Работает только при подключенной камере заднего вида. Камера заднего вида в комплект не входит.

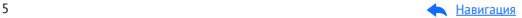

# <span id="page-5-0"></span>Меры безопасности и предосторожности

# Меры безопасности

- Не открывайте корпус устройства или адаптера питания, так как это может привести к поражению электрическим током.
- Используйте изделие строго по назначению.
- Не оставляйте устройство под воздействием солнечных лучей, так как перегрев может стать причиной нарушения функционирования.
- Не кладите никакие предметы на устройство, не давите на его дисплей и не прикасайтесь к дисплею острыми предметами, во избежание механических повреждений.
- Не устанавливайте устройство в том месте, где происходит открытие подушек безопасности.
- Удалите адаптер из гнезда прикуривателя, немедленно выключите устройство, если оно включено, и обратитесь в авторизованный сервисный центр в следующих случаях:
	- если адаптер питания либо его шнур оплавился или был поврежден;
	- если корпус устройства и/или адаптера питания был поврежден или в них попала жидкость.
- Устройство потребляет электроэнергию через адаптер питания, отсоединяйте его от прикуривателя, если не пользуетесь устройством, чтобы автомобильный аккумулятор не разряжался.
- Устройство рассчитано на источник питания 12 В постоянного тока, используйте только адаптер питания, идущий в комплекте или совместимый с устройством. Со списком совместимых с адаптером питания устройств можно ознакомиться на сайте www.iboxstore.ru в характеристиках товара.

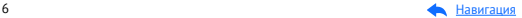

### <span id="page-6-0"></span>Условия эксплуатации и хранения

- Соблюдайте температурный режим эксплуатации и хранения устройства:
	- рабочая температура от –30 до +55 °С при относительной влажности от 10 до 80%;
	- температура хранения от –35 до +70 °С.
- Устройство работает от бортовой сети автомобиля при постоянном питании 12 В.
- Встроенный суперконденсатор предназначен только для окончательной записи файлов при прекращении подачи питания.
- Не разбирайте, не переделывайте и не ремонтируйте устройство самостоятельно особенно если к устройству подключено питание. Это может вызвать серьезные поломки и снимает гарантию на бесплатный ремонт изделия.
- Ремонт должен производиться только в специализированных авторизованных сервисных центрах.
- Не роняйте устройство, берегите его от сильной вибрации, тряски и ударов и всего, что может вызвать механические повреждения.
- Не храните устройство и его компоненты рядом с огнеопасными жидкостями, газами или взрывоопасными материалами.
- Не подвергайте устройство воздействию высоких температур (например, при попадании прямых солнечных лучей во время длительных остановок).

# Условия транспортировки

- Перед использованием устройства после транспортировки подождите некоторое время. В случае резких перепадов температуры или влажности внутри устройства может образоваться конденсат, а это может привести к короткому замыканию и поломке устройства.
- Для защиты устройства от грязи, ударов и царапин храните его в защитном чехле.
- При перевозке устройства используйте оригинальную упаковку.
- Допускается транспортировка любым видом транспорта при соблюдении температурного режима от –35 до +70 °C, относительной влажности от 10 до 80%, с защитой от механических воздействий.

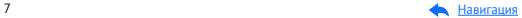

# <span id="page-7-0"></span>Адаптер питания. Требования к эксплуатации

- Адаптер питания для автомобильных комбо-устройств подсоединяйте только к гнезду прикуривателя в автомобиле (с напряжением питания 12 В постоянного тока).
- USB-разъем, расположенный на корпусе адаптера питания, предназначен только для подачи питания на дополнительное оборудование (смартфон, планшет и т.п.), которое соответствует заявленным характеристикам.

### Утилизация

Данное устройство запрещено утилизировать с обычным бытовым мусором согласно директиве EC об отработавшем электрическом и электронном оборудовании (WEEE-2020/96/EC). Его следует утилизировать, сдав в место продажи или муниципальный пункт утилизации и переработки.

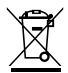

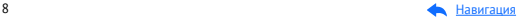

# <span id="page-8-0"></span>Начало работы

# Комплектация\*

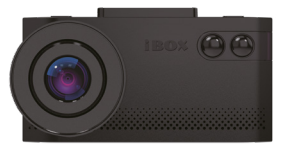

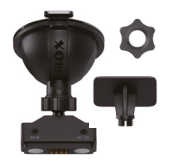

Видеорегистратор со встроенным радар-детектором

Крепление магнитное с активным питанием: на присоске и на двухстороннем скотче

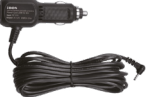

(DC 12 В/24 В) с USB-разъемом

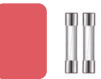

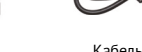

Кабель micro USB-USB (опция)

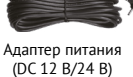

Запасной двухсторонний скотч и два предохранителя

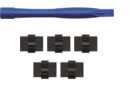

Монтажный комплект

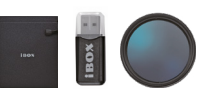

Чехол, Адаптер micro SD для карты памяти, CPL-фильтр

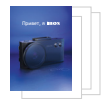

Документация

\*Изготовитель оставляет за собой право без уведомления изменять комплектацию. Актуальная комплектация указана в технической документации, идущей в комплекте с устройством.

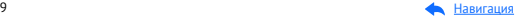

#### <span id="page-9-0"></span>Описание корпуса 3  $\overline{\phantom{a}}$  $\mathbb{R}$ 1 7 4 8 9 10 5 11 6  $x \neq 1$  $12 \longrightarrow 1$  QQ ABTOYPATAH  $-17$ **88 ABTOYPATAH** АВТОУРАГАН КАМЕРА В СПИНУ СРЕДНЯЯ СКОРОСТЬ  $13 - 1$   $\sim$   $1300$ <sub>M</sub>  $\sim$   $13$ 80 КМ/Ч **90** 14 18 ТЕКУЩАЯ СКОРОСТЬ КОРДОН ТИПТИ ТРАССА

- 15 16
- 1. Кнопка
- 2. Соединительные контакты
- 3. Кнопка **Ф**
- 4.Приемные линзы лазерного модуля
- 5. Динамик
- 6. Объектив с CPL-фильтром
- 7. Micro-USB разъем
- 8. Разъем карты памяти
- 9. Место для серийного номера
- 10. **R** Кнопка перезагрузки
- 11. Микрофон
- 12. Кнопка **M**
- 13. Светодиоды
- 14. Кнопка **OK**
- 15.Датчик функции

#### **Motion Operation**

- 16. Дисплей устройства
- 17. Кнопка $\overline{\mathbf{A}}$
- 18. Кнопка <del>∨</del>

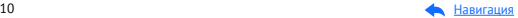

### <span id="page-10-0"></span>Описание крепления

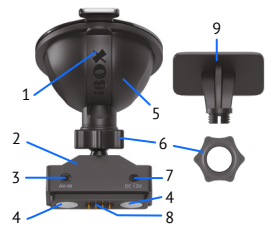

- 1. Фиксатор
- 2. Крепление с GPS-модулем
- 3. Разъем для подключения второй камеры
- 4. Магниты
- 5. Крепление с присоской
- 6. Гайки
- 7. Разъем для подключения питания
- 8. Соединительные контакты
- 9. Крепление с двухсторонним скотчем

# Кнопки

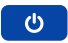

#### **В любом режиме:**

Длительное нажатие — включение/выключение устройства. **В режиме видеозаписи:**

Короткое нажатие — включение/выключение экрана.

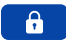

#### **В режиме видеозаписи:**

Короткое нажатие — сохранение записываемого видео в отдельную папку. Длительное нажатие — начало/остановка видеозаписи. **В режиме просмотра:** 

Короткое нажатие — блокирование файла.

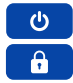

### **Комбинация кнопок**

**В режиме видеозаписи:**  Запуск демонстрации работы режима СМАРТ.

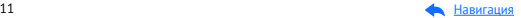

### **OK**

#### **В режиме видеозаписи:**

Короткое нажатие — выбор режима детектирования (Смарт/Т.Город/Город/Трасса/Турбо/Ультра-К/Мегаполис). Длительное нажатие — переключение между основной камерой и КЗВ.

#### **В меню:**

Короткое нажатие — выбор пункта настроек.

# **M**

#### **При выключенной видеозаписи:**

Короткое нажатие — вход в меню. Длительное нажатие — переход в режим просмотра видео. **В меню:**

Короткое нажатие — переход в следующее меню.

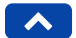

#### **В режиме видеозаписи:**

Короткое нажатие — циклическое изменение громкости (0…5).

Длительное нажатие — включение и отключение микрофона.

#### **В меню:**

Короткое нажатие — переход между пунктами меню.

#### **В режиме просмотра:**

Длительное нажатие — переключение между файлами с основной камеры и с КЗВ.

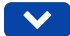

#### **В режиме видеозаписи:**

Короткое нажатие — циклическое изменение яркости дисплея (1…6, Авто).

Длительное нажатие — добавление точки POI.

#### **В меню:**

Короткое нажатие — переход между пунктами меню.

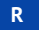

Кнопка перезагрузки устройства.

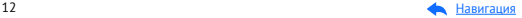

<span id="page-12-0"></span>**Важно!** У кнопок есть несколько назначений, которые зависят от режимов работы устройства.

# Подключение

- Вставьте карту памяти в специальный разъем на корпусе устройства.
- Подключите адаптер питания из комплекта в гнездо прикуривателя.
- Вставьте крепление свободным концом в специальный разъем на устройстве.
- Подключите провод адаптера питания в разъем для питания на креплении.
- При включении зажигания устройство активируется и будет готово к работе.

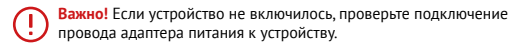

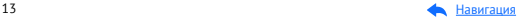

#### **Схема подключения комбо-устройства**

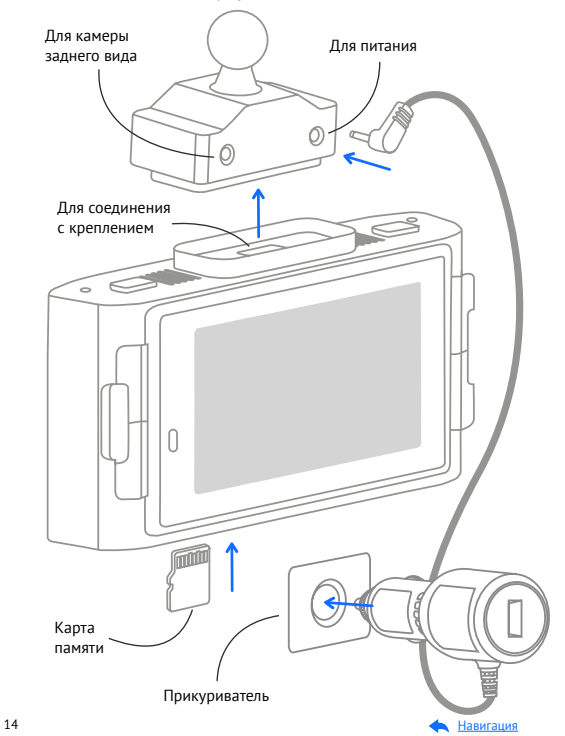

# <span id="page-14-0"></span>Обновление

После подключения для корректного начала работы устройства обновите программное обеспечение устройства (ПО), программное обеспечение радар-детектора (ПО РД), и/или базу камер. Рекомендуем выполнять обновления с помощью Wi-Fi сразу после покупки и в дальнейшем один раз в неделю. Следите за новостями на сайте [www.iboxstore.ru.](http://www.iboxstore.ru.)

#### **Проверка версии ПО устройства**

- Включите устройство.
- Перейдите в **Настройки видеорегистратора.**
- В пункте **Версия ПО** будет указана текущая версия ПО и базы камер.
- На главной странице сайта [www.iboxstore.ru](http://www.iboxstore.ru) выберите пункт **Обновление.**
- На открывшейся странице выберите категорию и модель своего устройства.
- Если версия ПО на сайте отличается от версии вашего устройства, обновите ПО.

# Обновление через приложение

Устройство поддерживает два варианта обновления ПО: через карту памяти и через Wi-Fi при помощи приложения **iBOX Assist.**\*

**Важно!** Нельзя прерывать процесс обновления, нажимать кнопки и выключать питание во время обновления. Для вашей безопасности обновление программного обеспечения и базы камер рекомендуем проводить во время стоянки автомобиля.

 \*Изготовитель оставляет за собой право изменять приложение для улучшения рабочих характеристик устройства. Воспользуйтесь QR для скачивания актуального приложения iBOX и следуйте инструкциям для обновления.

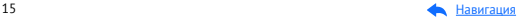

#### **Подключение смартфона к устройству iBOX**

- Установите на смартфон приложение **iBOX Assist.** Авторизуйтесь.
- Выберите в приложении ваше устройство.
- Подключите питание к устройству по инструкции выше.
- Включите Wi-Fi на устройстве. Для этого нажмите кнопку **M,** чтобы войти в меню устройства. Выберите пункт **Wi-Fi** и **ВКЛ.** На дисплее отобразятся наименование сети, пароль и QR-код для скачивания приложения.
- Включите Wi-Fi на смартфоне, выберите сеть **iBOX** и подключитесь к ней, пароль: **12345678.** Передача мобильных данных на смартфоне должна быть включена.

В приложении можно также посмотреть, сохранить, удалить записанные устройством файлы.

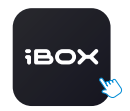

iBOX Assist

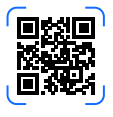

#### **Установка обновления**

Устройство добавляется один раз и в дальнейшем всегда будет на главной странице. Останется только подключиться к нему по Wi-Fi.

**Важно!** Для корректной работы приложения выключите VPN; включите и предоставьте приложению доступ к геопозиции.

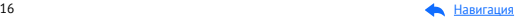

- На главной странице нажмите на добавленное устройство.
- Нажмите **Загрузить обновления.**
- Если у вас телефон на ОС Android, переключитесь на мобильный интернет, так как Android не может быть подключен одновременно и к Wi-Fi, и к мобильным данным. Для iOS переподключение не требуется.
- Нажмите **Проверить обновления,** чтобы увидеть актуальные версии. Обновляйте в первую очередь ПО, затем ПО РД, а потом базу камер.
- Нажмите **ПО** и скачайте файл обновлений.
- Если приложение потребует переключиться на сеть устройства, разрешите сделать это.
- Дождитесь полного завершения обновления. После завершения обновления устройство перезагрузится.

### Обновление через карту памяти

[Обновление программного](https://iboxstore.ru/pomoshch-pokupatelyu/obnovlenie-po/)  обеспечения и базы камер

Чтобы обновить с помощью карты памяти, скачайте файлы с ПО и базой камер. Вы можете сделать это двумя способами: через Личный кабинет и через раздел Обновления на сайте [www.iboxstore.ru](http://www.iboxstore.ru):

- Зайдите в **Личный кабинет** или на **Главную страницу** на сайте [www.iboxstore.ru.](http://www.iboxstore.ru)
- Если вы вошли в **Личный кабинет,** то перейдите в **Мои устройства**  и добавьте свое устройство. Если вы зашли на **Главную страницу,**  выберите пункт **Обновление** в главном меню.
- С помощью выпадающего списка **Обновление** выберите категорию и модель своего устройства.
- Сравните версию ПО, ПО РД и базы камер с версией ПО устройства (Зайдите в **меню, Версия ПО**). Если они отличаются, то выполните обновление.

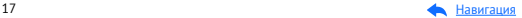

#### **Для того, чтобы обновить устройство:**

- Нажмите кнопку **Скачать базу** или **Скачать прошивку,** загрузите файл с обновлением на ПК. Если необходимо обновить ПО, ПО РД и базу камер, то нужно соблюдать очередность и в первую очередь обновлять ПО, затем ПО РД, а потом базу камер.
- Отформатируйте карту памяти через комбо-устройство **(Настройки видеорегистратора, Форматирование).**

**Важно!** Если на карте памяти имеются важные файлы, переместите их на ПК или другой внешний накопитель. При форматирования все файлы будут удалены! Не изменяйте название файла, иначе комбо-устройство не сможет распознать его как файл для обновления.

- Установите карту памяти в ПК и скопируйте на нее необходимый файл обновления.
- Вставьте карту памяти с обновлением в комбо-устройство.
- Включите комбо-устройство через бортовое питание в автомобиле с помощью адаптера питания, идущего в комплекте.
- После включения, комбо-устройство автоматически начнет процесс обновления.
- Дождитесь полного завершения обновления и последующей перезагрузки комбо-устройства.
- Повторно отформатируйте карту памяти.

Обновление успешно завершено. Все настройки, выставленные до обновления, сохранены, и комбо-устройство готово к работе.

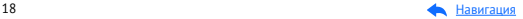

**Возникли сложности?** Смотрите инструкцию по обновлению:

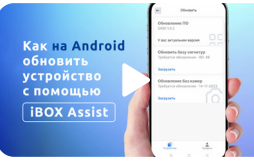

Видеоинструкция по обновлению устройства через Android

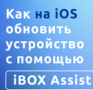

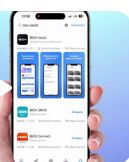

Видеоинструкция по обновлению устройства через iOS

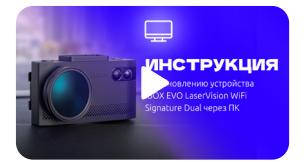

Видеоинструкция по обновлению устройства через ПК

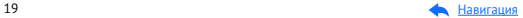

# <span id="page-19-0"></span>Установка

Для установки комбо-устройства на лобовое стекло автомобиля выберите удобный тип крепления: на присоске или двухстороннем скотче.

**Важно!** Если на карте памяти имеются важные файлы, переместите их на ПК или другой внешний накопитель. При форматирования все файлы будут удалены! Не изменяйте название файла, иначе комбо-устройство не смо-

жет распознать его как файл для обновления.

#### **Установка с креплением на присоске**

- Снимите защитную пленку с присоски.
- Откройте фиксатор крепления.
- Плотно прижмите присоску к лобовому стеклу в выбранном месте и закройте фиксатор.
- Фиксирующую гайку накрутите на элемент крепления с резьбой, сделав только один оборот.
- Соедините обе части крепления, вставив одну в другую, и плотно закрутите гайку, зафиксировав обе части вместе.
- Проверьте надежность фиксации устройства на лобовом стекле.

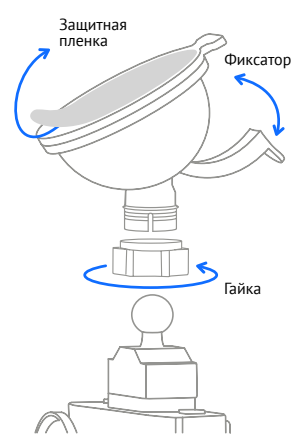

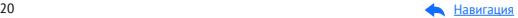

#### **Установка с креплением на двухстороннем скотче**

Вы можете разместить крепление на двухстороннем скотче на антистатическую пленку, идущую в комплекте. На поверхностях, где будет располагаться антистатическая пленка, не останется следов клеящего состава или царапин. Благодаря статическому электричеству наклейка быстро и просто крепится к любой ровной поверхности, например, к лобовому стеклу. Антистатические пленки можно использовать многократно. Они дают возможность без потери качества перемещать устройства на другую поверхность или менять их местами.

#### **Для того, чтобы воспользоваться антистатической пленкой:**

- Очистите поверхность, на которой будет размещена пленка.
- Снимите защитную часть с пленки.
- Крепко прижмите пленку к поверхности и разместите на ней крепление, следуя инструкции ниже.
- Снимите защитную пленку с двухстороннего скотча.
- В случае размещения сразу на лобовое стекло определите точное место установки устройства, т.к. двухсторонний скотч предназначен для одноразового использования.
- Плотно прижмите элемент крепления с двухсторонним скотчем к лобовому стеклу.
- Фиксирующую гайку накрутите на элемент крепления с резьбой, сделав только один оборот.
- Соедините обе части крепления, вставив одну в другую, и плотно закрутите гайку.
- Проверьте надежность фиксации устройства на лобовом стекле.

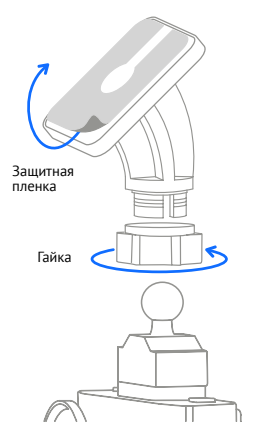

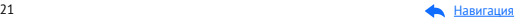

Убирайте устройство с лобового стекла, когда покидаете автомобиль, чтобы не подвергать его резким перепадам температур, а также уберечь от возможной кражи.

#### **Установка на приборную панель**

При установке на приборную панель устройство переворачивается креплением вниз, и для правильной работы нужно включить функцию Переворот экрана в меню видеорегистратора. Это позволит устройству выводить информацию на экран в удобном для восприятия формате.

**Важно!** В случае комплектации автомобиля атермальным (с инфракрасным фильтром) и/или теплоотражающим лобовым стеклом, и/или обогревом лобового стекла возможна задержка поиска GPS-сигнала и погрешность в определении текущей скорости и других GPS-параметров из-за содержания металла в подобных стеклах, а также пониженный уровень приема сигнала от радаров (Стрелка, К-диапазон и т.д.). В этих случаях работа GPS-модуля и радарного модуля будет затруднена вплоть до полной блокировки и прекращения работы обоих модулей.

#### **Установка и извлечение карты памяти**

Отснятый материал записывается на карту памяти micro SD объемом до 64 Гб (Class 10, U3, V30).

Выключите устройство и установите карту памяти в соответствующий разъем на корпусе до щелчка. После установки карты памяти обязательно отформатируйте ее через подпункт меню **Форматирование.**

После установки карты памяти устройство определит ее как накопитель по умолчанию, при этом записанные на нее ранее файлы могут не читаться. Если устройство не распознает карту памяти, извлеките ее и установите снова. Если это не помогло, попробуйте использовать другую карту памяти. Чтобы извлечь карту памяти, сначала выключите устройство, затем слегка нажмите на карту памяти и извлеките ее из устройства.

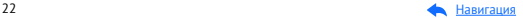

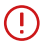

**Важно!** Правильно установите карту памяти в слот и не прилагайте чрезмерных усилий. Устройство организовывает пространство на карте памяти, резервируя до 25% объема для хранения заблокированных файлов.

Устройство поддерживает только карты памяти с типом файловой системы FAT32, которая автоматически выставляется на карте после ее форматирования устройством. Карты памяти с другим типом файловой системы могут не поддерживаться.

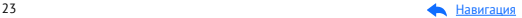

## <span id="page-23-0"></span>Описание дисплея

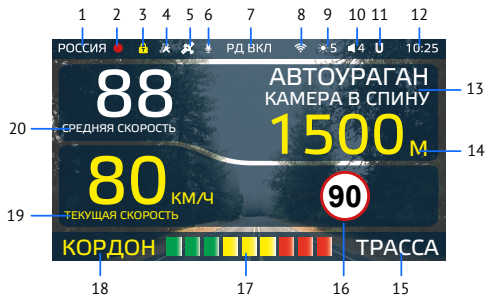

- 1. Индикатор выбранного режима (Россия/Казахстан/Узбекистан)
- 2. Индикатор записи
- 3. Индикатор блокировки
- 4. Индикатор датчика движения
- 5. Индикатор соединения с GPS
- 6. Индикатор записи звука
- 7. Индикатор радарной части
- 8. Индикатор Wi-Fi
- 9. Яркость дисплея
- 10. Громкость звука
- 11. Индикатор функции Auto Ultra Mute
- 12. Текущее время
- 13. Тип и назначение камеры, определяемые по GPS
- 14. Расстояние до камеры, определяемое по GPS
	- 15. Индикатор выбранного режима радар-детектора (СМАРТ/ УЛЬТРА-К/МЕГАПОЛИС/ТИХИЙ ГОРОД/ГОРОД/ТРАССА/ТУРБО)
	- 16. Ограничение скорости
	- 17. Уровень сигнала радарного излучения
	- 18. Индикация диапазона/Название радара, определяемое по сигнатуре
	- 19. Текущая скорость
	- 20. Средняя скорость

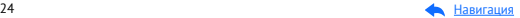

# <span id="page-24-0"></span>Технические характеристики

# Характеристики видеорегистратора

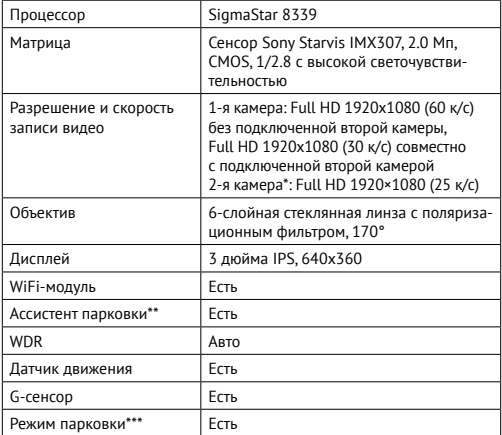

\*Вторая камера в комплект не входит и поставляется отдельно.

 \*\*Функция Ассистент парковки доступна только при подключении КЗВ. \*\*\*Режим парковки доступен при использовании кабеля для скрытой установки. Актуальные аксессуары, совместимые с данной моделью комбо-устройства, можно подобрать на сайте www.iboxstore.ru

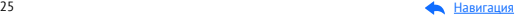

<span id="page-25-0"></span>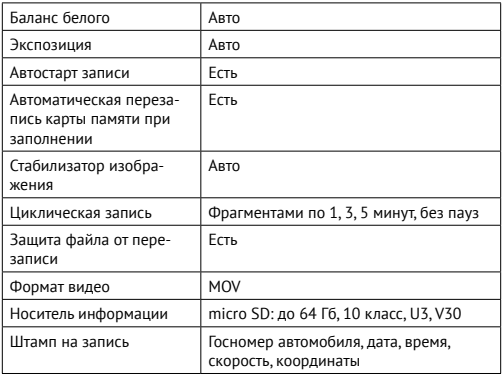

# Характеристики радар-детектор и GPS-информатора

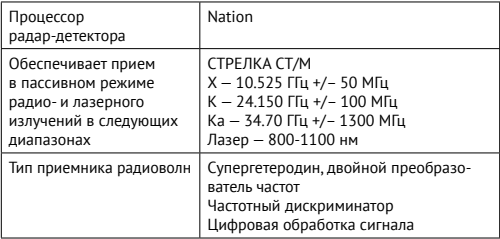

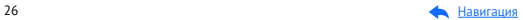

<span id="page-26-0"></span>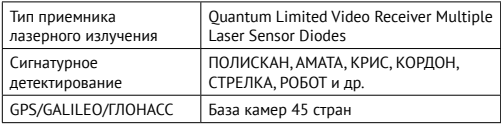

# Общие характеристики

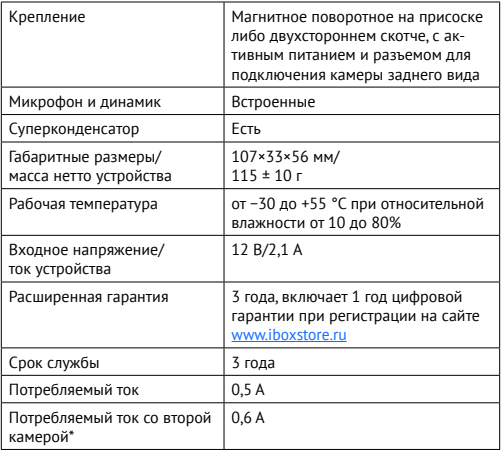

\*Камера заднего вида в комплект не входит и поставляе[тся отдельно.](#page-2-0) 

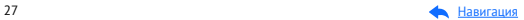

<span id="page-27-0"></span>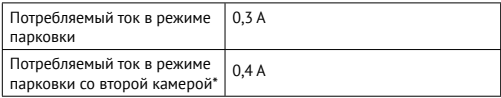

# Характеристики адаптера питания

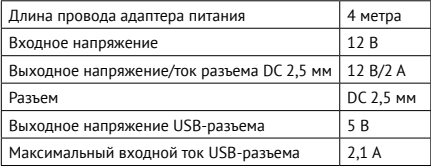

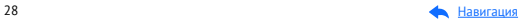

# <span id="page-28-0"></span>Настройки параметров радар-детектора

Включите устройство и войдите в меню радар-детектора. Для этого нажмите кнопку М и с помощью кнопок А, У и ОК настройте устройство. **Красным цветом** в тексте выделено значение, которое выставлено в настройках по умолчанию и является оптимальным для использования устройства.

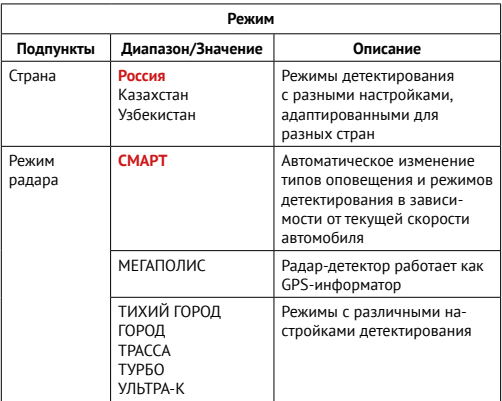

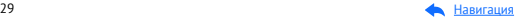

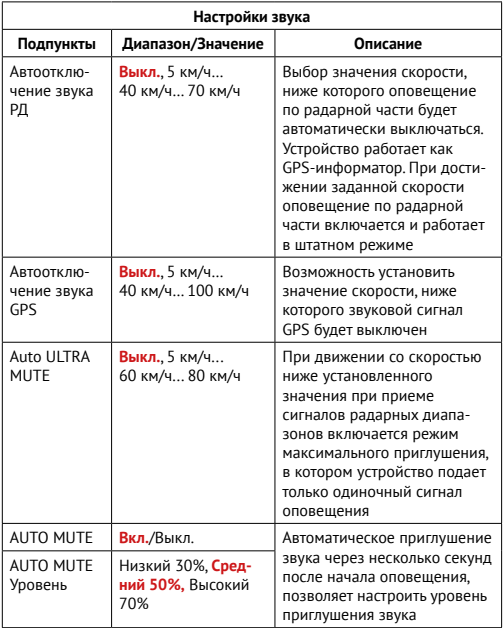

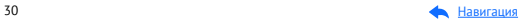

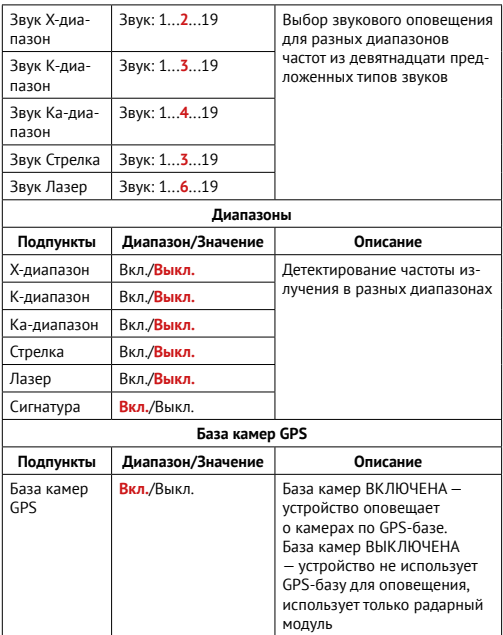

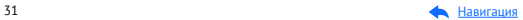

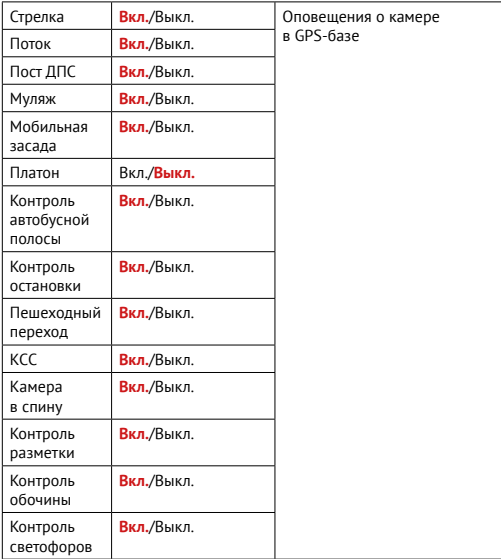

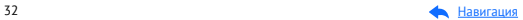

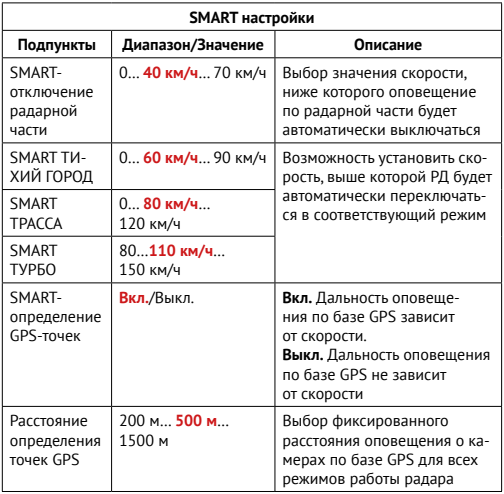

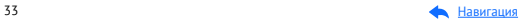

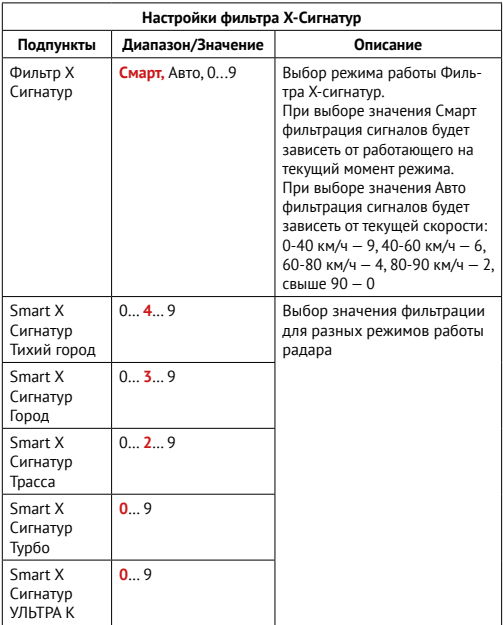

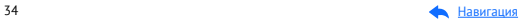

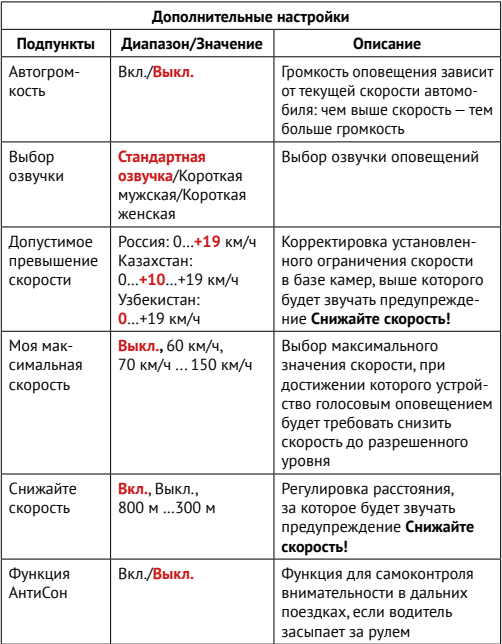

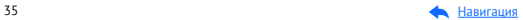

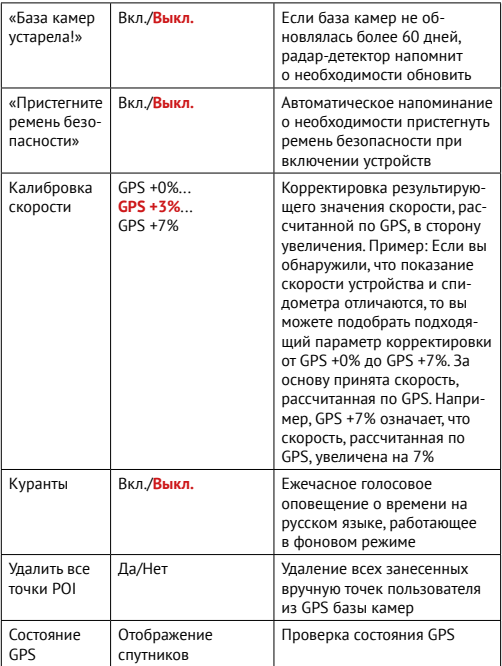

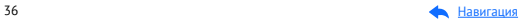
# Подробнее о детектировании

# **LaserVision**

**Технология LaserVision** объединяет в себе лазерный модуль, сигнатурное детектирование **Signature Mode**, усиление слабых и отраженных сигналов модулем **XDR** и аппаратный усилитель **LNA.** Она анализирует и распределяет сигналы, выделяя наиболее близкие по характеристикам к радарным сигналам. С помощью LaserVision устройство детектирует большинство современных полицейских радаров: например, маломощные радары типа Кордон-Про, Скат-М (в том числе направленные «в спину»), Multaradar (Робот) и лазерные радары типа Полискан.

Большую дальность обнаружения полицейских радаров и радарных комплексов обеспечивает модуль **XDR.** Он усиливает слабые и отраженные сигналы, что позволяет устройству обнаруживать маломощные радары, в том числе и направленные «в спину». При этом посторонние сигналы отсеиваются благодаря технологии Signature Mode.

**Важно!** В случае комплектации автомобиля атермальным (с инфракрасным фильтром) и/или теплоотражающим лобовым стеклом, и/или обогревом лобового стекла возможна задержка поиска GPS-сигнала и погрешность в определении текущей скорости и других GPS-параметров из-за содержания металла в подобных стеклах, а также пониженный уровень приема сигнала от радаров (Стрелка, К-диапазон и т.д.). В этих случаях работа GPS-модуля и радарного модуля будет затруднена вплоть до полной блокировки и прекращения работы обоих модулей.

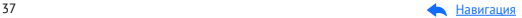

### Фильтрация

**Signature Mode** (signature — подпись) минимизирует ложные срабатывания, а также распознает тип и название большинства полицейских радаров и радарных комплексов.

В память устройства занесена обширная и регулярно обновляемая библиотека образцов сигналов **(библиотека Z-сигнатур)** от различных источников, встречающихся на дорогах России и СНГ (полицейские радары и радарные комплексы, автоматические двери, рации, датчики парковки, датчики «мертвых» зон, активный круиз-контроль и др.). Каждому сигналу в такой библиотеке соответствует уникальная сигнатура, по которой Signature Mode определяет тип источника: радар, автоматическая дверь, рация, датчик парковки и пр. Таким образом устройство предупреждает только о стоящих впереди радарах и радарных комплексах и отсеивает остальные сигналы, не перегружая водителя ложными оповещениями.

Настройки **Фильтра Х сигнатур** позволяют подобрать комфортную для вас степень фильтрации сигналов. Звуковые оповещения о камере при силе сигнала ниже установленного значения будут автоматически выключаться.

При значении Фильтра Х Сигнатур — 4 устройство не будет подавать звуковых оповещений, пока сила обнаруженного сигнала менее 4. Рекомендуется постепенно увеличивать значение фильтра в случае детектирования устройством большого количества ложных сигналов. Помните, что с увеличением значения Фильтра Х сигнатур, количество звуковых оповещений о обнаруженных радарах будет снижаться.

Настройка **Smart X Сигнатур Тихий город** позволяет еще более тонко настроить фильтрацию для каждого отдельного режима детектирования: **Тихий город, Город, Трасса, Турбо.** Например, при значении **Smart X Сигнатур Тихий город** — 4 устройство не будет подавать звуковых оповещений, пока сила обнаруженного сигнала менее 4 в режиме детектирования Тихий город.

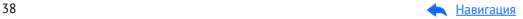

# Детектирование радаров и лазеров

Сигналы от радаров принимает радарная часть устройства. Она включает в себя радарную антенну и лазерный приемник. Устройство обрабатывает излучения в лазерном и радиодиапазонах (К, Х, Ка и СТ), а затем информирует пользователя о принятом сигнале. Детектирование поделено на режимы **Тихий город**, **Город**, **Трасса** и **Турбо**, Каждому режиму по умолчанию присвоены включенные/выключенные диапазоны принимаемых частот (смотри в таблице [Технические характеристики](#page-24-0)). Радары в России чаще работают в диапазоне К. Диапазоны Ка и Х в настоящее время не встречаются в России, поэтому их обнаружение по умолчанию отключено.

#### Режимы детектирования

В устройстве предусмотрены разные режимы детектирования для автоматической фильтрации принимаемых сигналов. В таблице указано, какие диапазоны включены и выключены в каждом режиме.

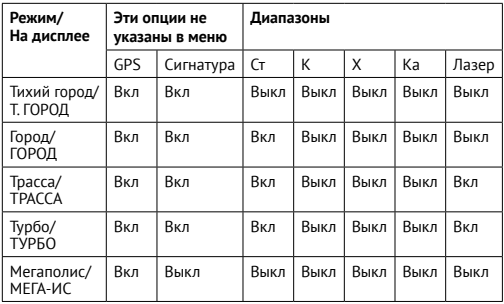

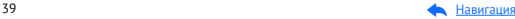

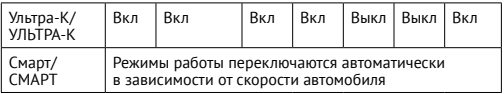

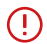

**Важно!** В режиме Мегаполис отключен прием всех радарных диапазонов, и устройство работает как GPS-информатор. Рекомендуется использовать в городах с высоким фоном радиоизлучения, который создает помехи для радарного модуля.

В режиме УЛЬТРА-К включен прием всех основных радарных диапазонов, и устройство работает в режиме максимальной чувствительности. Рекомендуется использовать на трассах вне населенных пунктов.

## Режим СМАРТ

Особенности езды на автомобиле зависят от разных факторов. Например, от местности и скоростного режима: в черте города он ниже (от 0 до 80 км/ч), за городской чертой разрешенная скорость значительно выше.

Чтобы устройство заранее и на достаточном расстоянии предупреждало о скоростном контроле на любом участке дороги, а водителю не приходилось вручную переключаться между режимами, разработан **Режим СМАРТ** или режим умного детектирования. Запустите демонстрацию работы режима СМАРТ: нажмите и удерживайте в течение 2 секунд кнопки Ф и А.

Детектирование поделено на режимы **Тихий город**, **Город**, **Трасса** и **Турбо**. Каждому режиму по умолчанию присвоены включенные/выключенные диапазоны принимаемых частот (К, Х, Ка, Лазер, подробнее смотри в таблице выше). Устройство само выбирает необходимый режим детектирования и расстояние для оповещения в зависимости от скорости автомобиля, определяемой по GPS. Чем выше скорость, тем на большем расстоянии от камеры прозвучит оповещение о том или ином радаре.

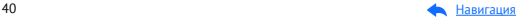

Вы можете самостоятельно выбрать значения скорости, при которых будут переключаться режимы. Изменяя значения скорости в **Smart-настройках** (**SMART Город, SMART Трасса, SMART Турбо**), вы регулируете, в каком скоростном диапазоне вы получите оповещения за 100, а в каком за 1200 метров до полицейского радара.

Этот режим будет полезен, если у вас часто меняется ситуация на дороге (ехали по трассе, въехали в город, выехали на оживленную магистраль и т.д.). В таком случае устройство будет переключать режимы самостоятельно в зависимости от того, с какой скоростью вы едете. Обратите внимание, что настройки режимов в этом случае не меняются: все настройки, измененные вручную в любом режиме, сохранятся в режиме **СМАРТ**. Это значит, что режим **Город** и режим **SMART Город** будут настроены одинаково.

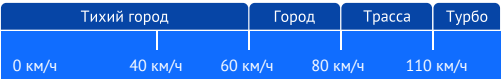

### SMART-отключение радарной части

В одном диапазоне частот могут работать как камеры контроля скорости, так и другие устройства с похожей сигнатурой. Чтобы получать уведомления только от камер контроля, вы можете установить скорость, ниже которой устройство будет работать как **GPS-информатор**, а оповещение по радарной части будет автоматически выключаться. При достижении заданной скорости оповещение по радарной части снова включится. Настроить **SMART-отключение радарной части** можно в **меню**: возможный диапазон скоростей от 0 до 70 км/ч.

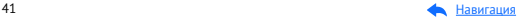

При выставленном значении скорости 20 км/ч вы не будете получать никаких оповещений от радарной части, пока скорость автомобиля не станет выше установленного значения. Если вы едете по городу на низкой скорости (например, 20 км/ч) и точно не нарушаете скоростной режим, устройство все равно будет уведомлять вас обо всех полученных сигналах. Чтобы избавиться от лишних уведомлений, радарная часть устройства будет автоматически отключаться, если скорость снизится до выбранного в настройках значения.

#### Виды сигнатур, определяемых радардетектором

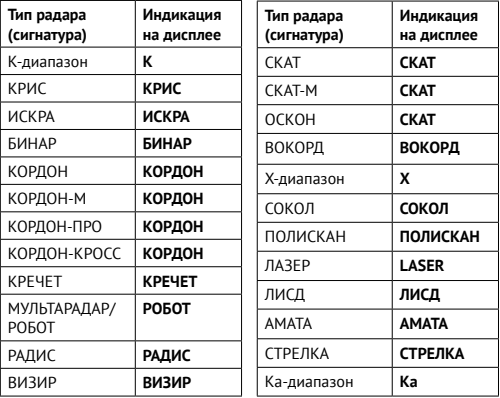

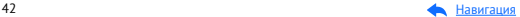

# Детектирование по GPS

### Детектирование с помощью GPS-базы камер

Устройство оснащено GPS-антенной, а в память загружена база данных радаров и камер, а также безрадарные (не имеющие радарного излучения, например, Автоураган) и специальные радарные комплексы.

Чтобы обновить базу камер, воспользуйтесь приложением iBOX или скачайте файл с обновлением на сайте [www.iboxstore.ru.](http://www.iboxstore.ru) Подробнее об этом смотрите в разделе [Обновление.](#page-14-0) **Рекомендуется обновить базу камер сразу после покупки устройства и далее обновлять раз в неделю.** В устройстве предусмотрена функция напоминания о том, что база камер устарела.

**Важно!** Для обнаружения камер по GPS устройство по умолчанию использует режим СМАРТ — чем выше текущая скорость, тем на большем расстоянии устройство предупредит об обнаружении камеры.

Если вместо режима Смарт в настройках вручную выставлен любой другой режим (Тихий город, Мегаполис, Город, Трасса или Турбо) и функция **SMART-определение GPS точек** выключена, то расстояние, в пределах которого будет работать оповещение по GPS-базе камер, необходимо выставить вручную в пункте меню **Расстояние определения точек GPS**.

**Зависимость расстояния оповещений о камерах от скорости движения автомобиля**

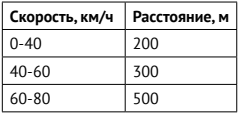

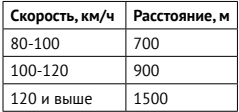

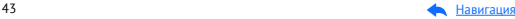

Если при скорости автомобиля 110 км/ч в радиусе 900 метров по курсу движения есть радар, камера, комплекс фотовидеофиксации нарушения ПДД, точка POI, устройство сообщит наименование радара или голосовой подсказкой оповестит **Впереди камера!** На дисплее отобразится текущая скорость, расстояние до точки по GPS-базе и ограничение скорости.

Текущая или средняя скорость, с которой движется автомобиль

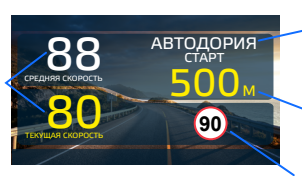

Тип камеры, к которой приближается автомобиль

Расстояние до камеры

Ограничение скорости на участке

**Важно!** В случае комплектации автомобиля атермальным (с инфракрасным фильтром) и/или теплоотражающим лобовым стеклом, и/или обогревом лобового стекла возможна задержка поиска GPS-сигнала и погрешность в определении текущей скорости и других GPS-параметров из-за содержания металла в подобных стеклах, а также пониженный уровень приема сигнала от радаров (Стрелка, К-диапазон и т.д.). В этих случаях работа GPS-модуля и радарного модуля будет затруднена вплоть до полной блокировки и прекращения работы обоих модулей.

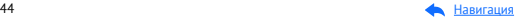

#### Расстояние оповещения о камерах по базе GPS в режимах детектирования

При детектировании по GPS-базе оповещения работают следующим способом: чем выше текущая скорость автомобиля, тем на большем расстоянии от камеры устройство предупредит о ее обнаружении. Отключить зависимость расстояния оповещений от скорости можно в пункте меню **SMART определение GPS-точек**.

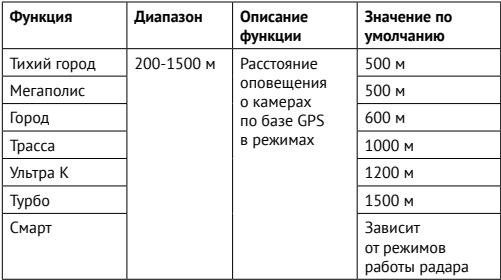

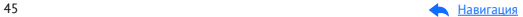

# Типы камер, определяемые по GPS

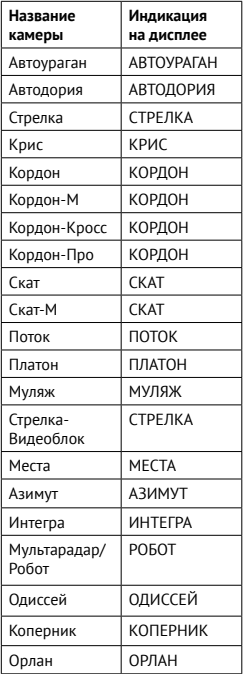

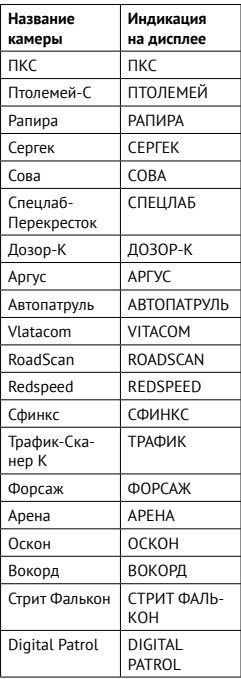

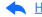

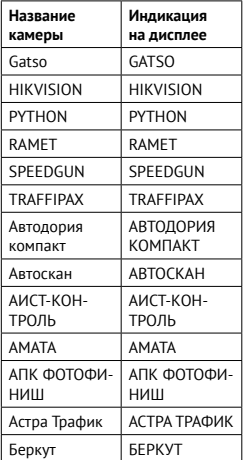

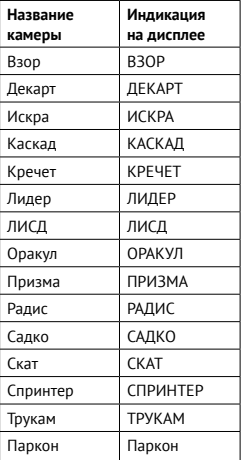

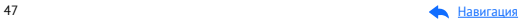

#### Типы комплексов фотовидеофиксации нарушений ПДД

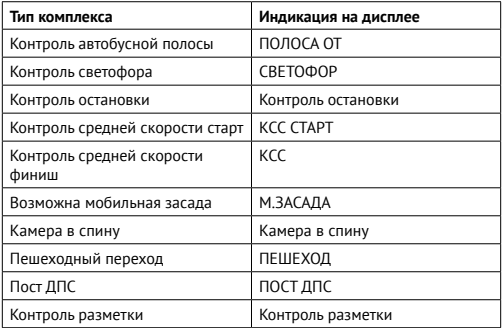

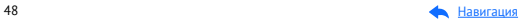

### Автоураган/Автодория

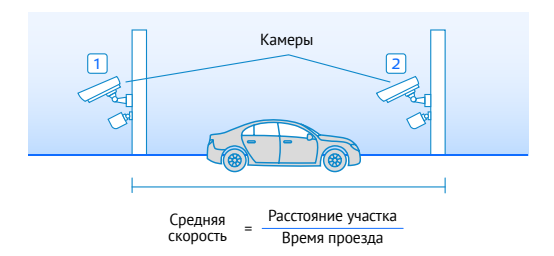

Автоураган/Автодория — система, которая фиксирует нарушение скоростного режима между двумя удаленными (от 0,5 до 10 км) камерами путем расчета средней скорости (подробнее на сайте: [www.avtouragan.ru](http://www.avtouragan.ru) и [www.avtodoria.ru](http://www.avtodoria.ru)).

Важной составляющей системы Автоураган/Автодория является использование ГЛОНАСС/ GPS-приемника, который предоставляет данные о месте фиксации автомобиля и сигналы точного времени, по которому синхронизируются все камеры системы Автоураган/Автодория.

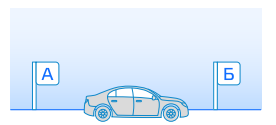

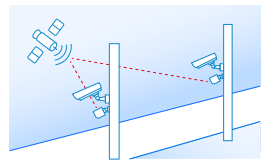

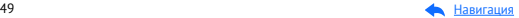

Автоураган/Автодория позволяет осуществлять непрерывный контроль за характером движения транспортного средства, задействуя камеры системы в нескольких зонах контроля одновременно. Например, три камеры могут образовать две зоны непрерывного контроля, четыре камеры — три зоны контроля и т.д.

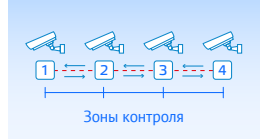

Конструкция камеры Автоураган/Автодория исключает использование излучателей и делает камеру незаметной для радар-детекторов без GPS-базы камер.

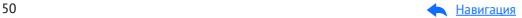

# Система оповещений

# Гейгер-эффект

и радар далеко, красный — излучение сильнее и радар близко. ского *радара* на шкала, отображающая уровень сигнала. Цвет меняется от<br>тем длиннее шкала, отображающая уровень сигнала. Цвет меняется от<br>зеленого до красного в той же зависимости: зеленый — излучение слаб<br>и радар далеко, теп длиннее шкала, отвораланощая уровено сигнала. цвет пениетел от<br>зеленого до красного в той же зависимости: зеленый – излучение слабее Функция Гейгер-эффект показывает силу принятого излучения полицейского радара на шкале из 9 уровней. Чем ближе автомобиль к радару,

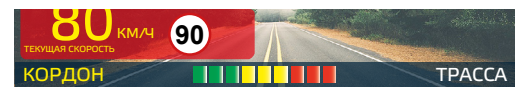

#### Внесение в базу данных точки пользователя

Вы можете внести свою точку **POI (point of interest)** в базу данных устройства. При повторном проезде этой точки устройство будет оповещать о ней, а на дисплее появится надпись POI. Эта функция будет полезна, если вы хотите, чтобы устройство подавало сигнал при проезде конкретного участка дороги.

- Чтобы **внести** точку пользователя, нажмите и удерживайте кнопку , причем скорость автомобиля должна быть более 20 км/ч.
- Чтобы удалить точку, нажмите кнопку ◆ во время проезда этой точки (на экране сообщение POI) и удерживайте до появления короткого звукового сигнала.
- Чтобы **удалить все** точки пользователя, зайдите в меню и выберите пункт **Удалить все точки POI**.

Если вы регулярно проезжаете через неровные участки или один и тот же опасный поворот, вы можете внести их в базу данных, а устройство предупредит вас.

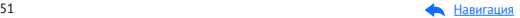

# Снижайте скорость!

Голосовое оповещение **Снижайте скорость!** срабатывает в следующих ситуациях:

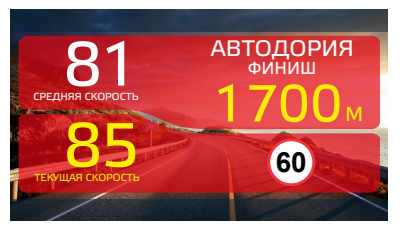

Если между двумя парными камерами, вычисляющими среднюю скорость (Автоураган, Автодория, Сергек и пр.), средняя скорость автомобиля с поправкой на значение допустимого превышения скорости превысит максимально разрешенную скорость на участке.

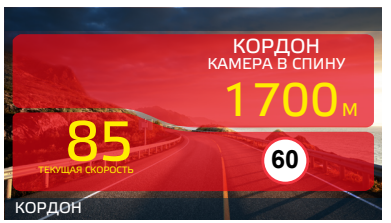

Если перед маломощной камерой (Кордон, Одиссей, Робот, Кречет, Mesta, Поток) текущая скорость с поправкой на значение допустимого превышения скорости превысит максимальную разрешенную скорость на участке.

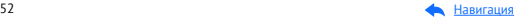

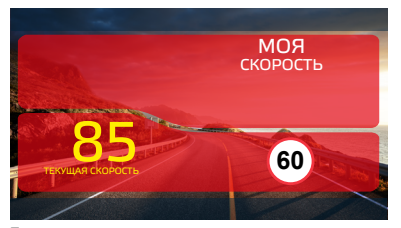

Показание дисплея, если текущая скорость превысит значение параметра **Моя скорость**.

# Функция Антисон

**Функция АнтиСон** помогает контролировать внимание во время вождения. Функция активна при отсутствии сигналов тревоги. Для ее включения выберите соответствующий пункт в **меню**, после чего устройство с интервалом в 60 секунд начнет издавать звуковой сигнал и на дисплее покажет:

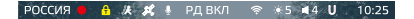

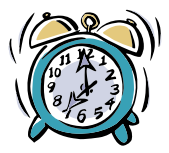

В течение 3-5 секунд после сигнала водитель должен нажать на кнопку для перезапуска цикла работы функции **АнтиСон**.

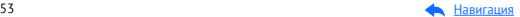

**Важно!** Пользуйтесь функцией **АнтиСон** только в экстренных случаях. Не садитесь за руль в уставшем состоянии. Не полагайтесь полностью на функцию — это может привести к аварийной ситуации.

## Светодиоды

Встроенные светодиоды дополняют звуковые оповещения, срабатывающие при обнаружении полицейского радара. **Принципы работы светодиодов:**

- при детектировании с помощью радарной части: по мере приближения автомобиля к полицейскому радару светодиоды начинают мигать с большей частотой, оповещая водителя о впереди стоящем радаре.
- при детектировании с помощью GPS-базы: при приближении к радару правый и левый светодиоды поочередно мигают. В момент проезда радара одновременно загораются оба светодиода. При проезде комплекса Контроль средней скорости (КСС) устройство рассчитывает среднюю скорость, и светодиоды поочередно мигают. По умолчанию светодиоды выключены.

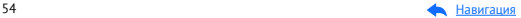

# Настройка параметров видеорегистратора

Включите устройство и войдите в меню видеорегистратора. Для этого дважды нажмите кнопку М и с помощью кнопок А, У и ОК настройте устройство. **Красным цветом** в тексте выделено значение, которое выставлено в настройках по умолчанию и является оптимальным для использования устройства.

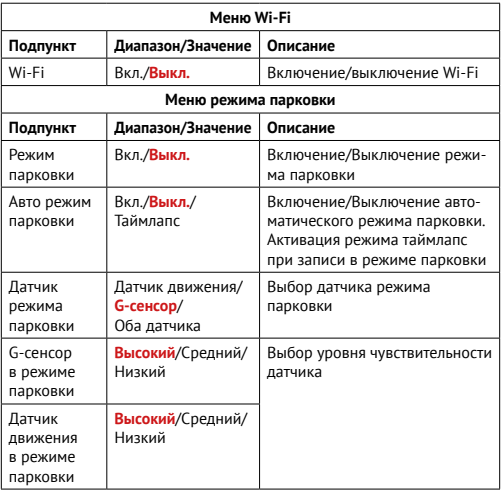

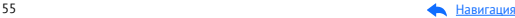

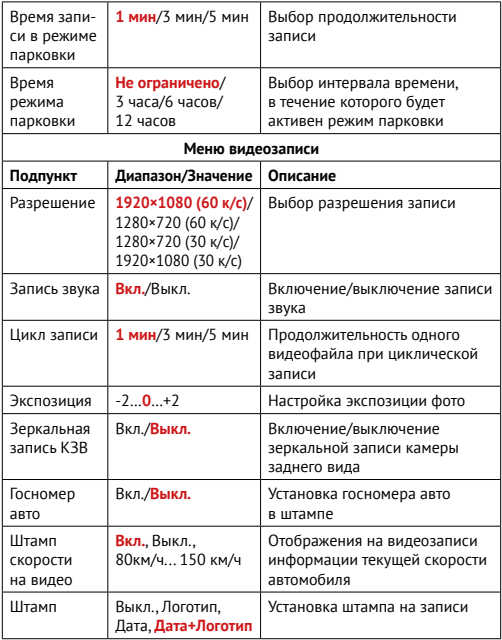

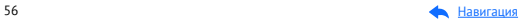

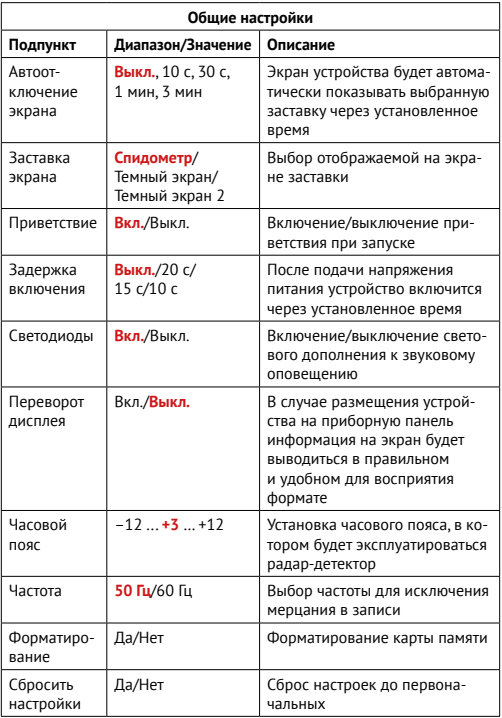

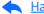

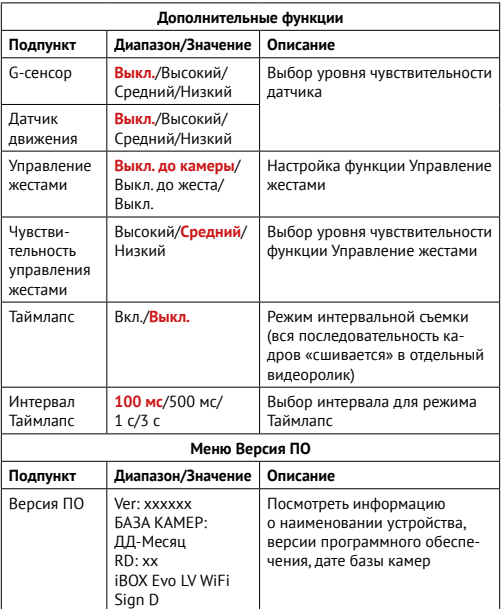

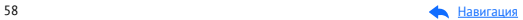

#### Режимы видеорегистратора

#### **Режим видеозаписи**

Устройство автоматически переходит в этот режим при включении и начинает запись, если карта памяти установлена. Чтобы остановить запись, нажмите и удерживайте кнопку  $\bigoplus$ . Чтобы возобновить запись, повторно нажмите кнопку  $\blacksquare$ . При заполнении карты памяти файлы перезаписываются. Для того, чтобы защитить файл от перезаписи, заблокируйте его кнопкой в режиме просмотра файлов. При нажатии кнопки во время видеозаписи файл сохраняется в отдельную папку. Видеозапись ведется циклически, продолжительность видеофайла можно выбрать в подпункте меню **Цикл записи:** 1, 3 или 5 минут. Файлы записываются без потери секунд между ними. Наиболее ранние ролики автоматически удаляются при заполнении карты памяти, тем самым достигается непрерывная циклическая запись видео.

#### **Режим воспроизведения**

Для перехода в режим просмотра видео удерживайте кнопку **М.** Все файлы распределены по папкам:

- 1. Все записанные файлы;
- 2. Файлы, записанные в режиме парковки;
- 3. Файлы, записанные при сработке G-сенсора.

Файлы, записанные с КЗВ\* также распределены по папкам. Для их просмотра удерживайте кнопку в режиме просмотра видео. Для перехода по папкам используйте кнопку **М.** Чтобы просмотреть нужный файл, выберите его помощью кнопок  $\bigwedge'$  и нажмите OK. Удерживая кнопку **M,** можно открыть окно удаления выбранного файла.

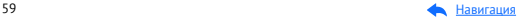

# Технологии WDR

**WDR**позволяет получить изображение высокого качества при любом перепаде уровня освещенности. Камера в один момент создает сразу два снимка с разной выдержкой и уровнем освещенности: первый кадр для просмотра самых светлых участков, а второй — для самых темных. В результате эти два кадра совмещаются в один, что позволяет получить четкое и детализированное изображение при любых условиях.

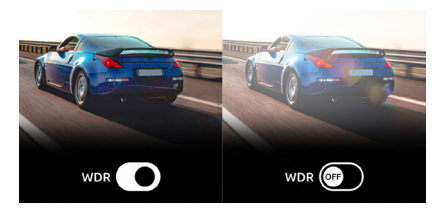

## Универсальный CPL-фильтр

**Антибликовый фильтр (CPL)** служит для уменьшения количества солнечных бликов на видеозаписи. Блики часто отражаются на лобовое стекло от элементов салона автомобиля. Также антибликовый фильтр значительно улучшает контрастность видео.

Антибликовый фильтр устанавливается поверх объектива устройства на резьбе. Для его настройки необходимо вращать фильтр до тех пор, пока на экране не останется минимум бликов.

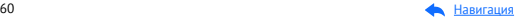

# Суперконденсатор

Устройство оснащено суперконденсатором. **Суперконденсатор (ионистор)** — электрохимическое устройство для хранения электрической энергии. В отличие от обычного литиевого аккумулятора, ионистор обладает большим количеством циклов заряда/разряда, большим сроком службы, широким диапазоном рабочих температур. Благодаря суперконденсатору решены многие типичные проблемы устройств: перегрев, взрывоопасность, потеря «последних» записанных файлов.

**Важно!** Встроенный суперконденсатор предназначен только для корректного завершения видеозаписи. Работа устройства возможна только при подключенном внешнем питании.

## Ассистент парковки\*

Контролируйте ситуацию позади автомобиля во время парковки с функцией **Ассистент парковки.** Для этого подключите камеру заднего вида к устройству. Затем подключите устройство к питанию через адаптер из комплекта.

- При включении устройства камера заднего вида начнет вести запись параллельно с основной камерой. Изображение, выводимое на дисплей, можно выбрать с помощью кнопки **ОК.**
- При включении передачи заднего хода на дисплей устройства будет выводиться изображение **только** с задней камеры, на которое накладываются габаритные линии парковки. Обратите внимание, что при изменении траектории движения автомобиля направление линий не меняется.
- После выключения передачи заднего хода камера заднего вида начинает работать параллельно с основной камерой.

**Важно!** При наличии в автомобиле системы контроля исправности ламп (например, на автомобилях группы VAG) возможна нестабильная работа КЗВ.

 \*Работает только при подключенной камере заднего вида. Камера заднего вида в комплект не входит..

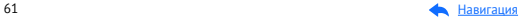

### Режим парковки

**Режим парковки** автоматически включает видеозапись на устройстве при механическом воздействии на кузов автомобиля, когда двигатель заглушен. При подключенной камере заднего вида\* запись ведется с двух камер.

Чтобы включить режим, зайдите в **меню, Режим парковки** и выберите **Вкл** (по умолчанию режим отключен). После выключения устройство использует показания выбранного датчика (датчик движения, G-сенсор или оба) для регистрации воздействия на кузов автомобиля. При срабатывании датчика устройство запишет видео в отдельную папку и снова вернется в Режим парковки.

После включения устройство предложит просмотреть записанные в Режиме парковки файлы. Так как запись ведется циклически, по мере заполнения карты памяти файлы будут перезаписываться, поэтому скопируйте или заблокируйте необходимые вам файлы.

В устройстве также реализован автоматический режим парковки. Его можно включить в пункте меню видеорегистратора **Авто режим парковки.** В этом режиме устройство будет автоматически включать Режим парковки, если скорость движения автомобиля была ниже **5 км/ч** в течение **5 минут.** Также в меню можно настроить отдельные параметры режима: **Чувствительность G-сенсора в режиме парковки, Время записи в режиме парковки** и **Время работы режима парковки.**

**Важно!** Работает только при наличии постоянного питания устройства. Для прямого подключения устройства к бортовой сети автомобиля используйте только специальный кабель для скрытой установки, рекомендованный производителем. Со списком совместимых кабелей и адаптеров питания можно ознакомиться на сайте [www.iboxstore.ru](http://www.iboxstore.ru) на странице вашего устройства.

\*Камера заднего вида в комплект не входит.

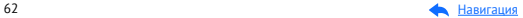

# Датчик движения

Встроенный датчик движения автоматически включает видеозапись при появлении движущегося объекта в зоне видимости устройства или при начале движения автомобиля. Во время длительных остановок и отсутствия движения в кадре запись будет остановлена. Для включения датчика перейдите в **меню** и выберете пункт **Датчик движения.**

Рекомендуется включать датчик только при необходимости, так как при включенном датчике движения видеозапись будет останавливаться, если движение в кадре отсутствует (например, во время остановки на красный сигнал светофора).

**Важно!** Работает только при наличии постоянного питания устройства. Для прямого подключения устройства к бортовой сети автомобиля используйте только специальный кабель для скрытой установки, рекомендованный производителем. Со списком совместимых кабелей и адаптеров питания можно ознакомиться на сайте [www.iboxstore.ru](http://www.iboxstore.ru) на странице вашего устройства.

## G-сенсор

**G-сенсор** — это встроенный в устройство датчик, который реагирует на резкие изменения скорости движения: экстренное торможение, удар и т.п.

Рекомендуется включать данную функцию только при необходимости, так как при включенном G-сенсоре видеофайлы могут сохраняться в отдельную папку при проезде по неровностям дорожного полотна или иных не связанных с авариями ситуациях. Это может привести к снижению рабочего объема карты памяти. После отключения данной функции рекомендуется отформатировать карту памяти.

\*Работает только при подключенной камере заднего вида.

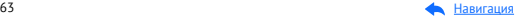

В Меню можно выбрать чувствительность G-сенсора — высокую, среднюю или низкую. В случае, если датчик зафиксировал удар (т.е. при ДТП), видеозапись, сделанная устройством, сохраняется в отдельную папку.

Этот датчик можно по желанию отключить. Тогда для добавления файла в отдельную папку во время видеозаписи нужно нажать  $\hat{\mathbf{a}}$ . Для того, чтобы защитить файл от перезаписи, заблокируйте его кнопкой в режиме просмотра файлов. Файлу присвоится статус «защищенного», на видеофайле появится значок  $\blacksquare$ . При перезаписи файлов этот файл не стирается.

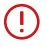

**Важно!** Для корректной работы внешней карты памяти максимальный объем хранения заблокированных видеозаписей на ней не должен превышать 25% от общего объема.

# Технология Motion Operation

На передней панели устройства расположен датчик движения, реагирующий на жесты. Чтобы отключить голосовые и звуковые оповещения, водителю достаточно провести рукой в 10-15 сантиметрах от устройства. Оповещения будут отключены после характерного звукового сигнала.

Включить звук можно таким же способом. Голосовые и звуковые оповещения включатся через 6 секунд после окончания последнего беззвучного оповещения, и вы не пропустите следующее. Отключить или настроить чувствительность датчика можно в **меню** в пункте **Управление жестами.**

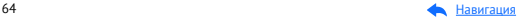

## Заставка экрана

В устройстве предусмотрен выбор трех режимов заставки экрана. **Спидометр** — в отсутствии оповещений на экране отображается текущая скорость автомобиля, но с началом оповещения включается визуальное отображение информации и звуковое сопровождение. **Темный экран 1** — в отсутствии оповещений экран остается полностью темным, но с началом оповещения включается визуальное отображение информации и звуковое сопровождение.

**Темный экран 2** — в отсутствии оповещений экран остается полностью темным, но с началом оповещения включается только звуковое сопровождение.

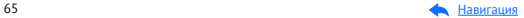

# Дополнительные совместимые аксессуары\*

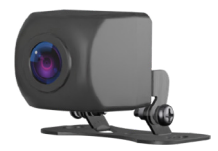

#### **Камера заднего вида iBOX RearCam FHD11 1080P**

При подключении к устройству данная камера осуществляет запись видео параллельно с фронтальной камерой подключенного устройства, а также обеспечивает работу функции **Ассистент Парковки**.

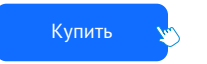

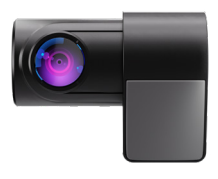

#### **Внутрисалонная камера iBOX RearCam FHD4 1080p для видеорегистраторов и комбо-устройств**

Камера обладает широким углом обзора в 160° и ведет съемку в разрешении Full HD 1920x1080p (25к/с), что позволит вам максимально подробно зафиксировать на видео все детали дорожной обстановки или внутри салона автомобиля.

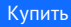

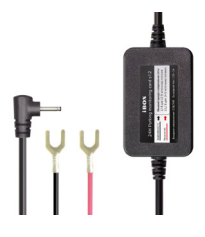

#### **Кабель питания для скрытого подключения iBOX 24H Parking monitoring cord S12**

Кабель обеспечивает постоянное питание устройства от аккумуляторных батарей 12/24 В и позволяет управлять его включением и выключением при зажигании автомобиля. При этом есть контроль напряжения на аккумуляторе автомобиля, защищающий его от критической разрядки.

[Купить](https://iboxstore.ru/catalog/aksessuary/adapter_pitaniya_ibox_24h_parking_monitoring_cord_s12_dlya_kombo_ustroystv_i_registratorov_ibox/)

 \*Изготовитель оставляет за собой право на изменение дополнительных совместимых аксессуаров.

# Возможные неисправности

#### Устройство не включается

#### – **В устройстве образовался конденсат** Оставьте устройство в теплом сухом месте на час, чтобы влага испарилась

- **Устройство не получает питание от внешнего источника** Убедитесь, что внешний источник питания работает корректно и подключите устройство к нему
- **Перегорел предохранитель в адаптере питания** Замените предохранитель
- **Неисправен адаптер питания** Замените адаптер питания

### Не осуществляется видеозапись

- **В устройство не установлена карта памяти**  Проверьте наличие карты памяти
- **Карта памяти установлена неправильно**  Убедитесь, что карта памяти установлена правильно
- **Карта памяти не позволяет записывать информацию**  Отформатируйте карту памяти в устройстве или замените карту памяти

#### Изображение на записи размытое

– **Объектив и/или CPL-фильтр загрязнен**

Протрите объектив и/или CPL-фильтр, чтобы удалить пыль и грязь

### Изображение на экране размытое

– **Если солнечные лучи направлены прямо на экран, то изображение на экране будет размыто**

Отрегулируйте положение устройства

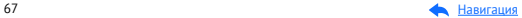

### Полосы на изображении

– **Прямой и/или яркий свет приводит к появлению полос на экране**  Поменяйте частоту экрана в пункте настроек меню **Частота**

### Дата и время указаны неправильно

#### – **Соединение со спутниками не стабильно**

Дождитесь стабильного соединения со спутниками и выставите настройку часового пояса в меню устройства в соответствии с вашим регионом

# Системный сбой в работе устройства

На экране нет изображения, невозможно перейти к другому изображению, устройство не реагирует на нажатия кнопок

– **Системный сбой может быть вызван некорректными операциями, например, извлечением карты памяти во время видеозаписи, частыми нажатиями на кнопки устройства**

Проведите восстановление заводских настроек, нажав кнопку **R**

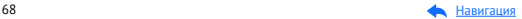

# Гарантия

**Расширенная гарантия**: 3 года, действительна с даты продажи, включает в себя 1 год Цифровой гарантии при регистрации на сайте [www.iboxstore.ru.](http://www.iboxstore.ru)

**Срок службы:** 3 года.

[Оформить расширенную](https://iboxstore.ru/dig_gar) цифровую гарантию

### Условия гарантии

Настоящая гарантия действительна при соблюдении следующих условий:

- 1. Сохраняйте в течение срока службы документы, прилагаемые к устройству при его продаже (товарный чек, Руководство пользователя, Паспорт, Гарантийный талон).
- 2. Данное устройство представляет собой технически сложный товар бытового назначения, поэтому необходимо соблюдать меры безопасности, условия эксплуатации, хранения и транспортировки.
- 3. Все поля в гарантийном талоне (серийный номер, наименование и модель устройства, дата продажи, печать и подпись продавца, информация о продавце, подпись покупателя) должны быть заполнены правильно. Не допускается внесение в талон каких-либо изменений, исправлений. В случае неправильного или неполного заполнения гарантийного талона немедленно обратитесь к продавцу.
- 4. В течение всего срока службы следите за сохранностью маркировочной наклейки, серийного номера устройства и гарантийной пломбы. Повреждение или отсутствие маркировочной наклейки и гарантийной пломбы может стать причиной отказа в гарантийном обслуживании.
- 5. Ремонт производится в стационарной мастерской авторизованного сервисного центра при предъявлении полностью и правильно заполненного гарантийного талона.

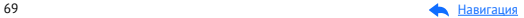

- 6. Гарантия включает в себя выполнение ремонтных работ и замену неисправных частей.
- 7. Не подлежат гарантийному ремонту изделия с дефектами, возникшими вследствие:
	- неправильной транспортировки, установки или подключения изделия;
	- механических, тепловых и иных повреждений, возникших по причине неправильной эксплуатации с нарушением правил, изложенных в Руководстве пользователя и Паспорте устройства;
	- небрежного обращения или несчастного случая;
	- действия третьих лиц или непреодолимой силы (стихия, пожар, и т.д.);
	- попадания внутрь посторонних предметов, жидкостей, насекомых;
	- сильного загрязнения и запыления;
	- повреждений животными;
	- ремонта или внесений несанкционированных изготовителем конструктивных или схемотехнических изменений, как самостоятельно, так и неуполномоченными лицами;
	- отклонений параметров электрических сетей от ГОСТов;
	- воздействия вредоносных программ;
	- некорректного обновления программного обеспечения как самим пользователем, так и неуполномоченными лицами;
	- использования изделия не по назначению, в промышленных или коммерческих целях.
- 8. Гарантия не включает в себя подключение, настройку, установку, монтаж и демонтаж оборудования, техническое и профилактическое обслуживание, замену расходных элементов (карт памяти, элементов питания, фильтров и пр.).
- 9. Изготовитель не несет ответственности за пропажу и искажение данных на съемных носителях информации, используемых в изделии.
- 10. Замену изделия или возврат денег сервисный центр не производит.
- 11. Продавец оставляет за собой право проведения технической экспертизы качества изделия в установленные законодательством сроки.

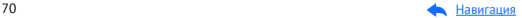

Изготовитель гарантирует бесплатное устранение технических неисправностей товара в течение гарантийного срока эксплуатации в случае соблюдения покупателем вышеперечисленных правил и условий гарантийного обслуживания.

В зависимости от версии программного обеспечения возможны незначительные расхождения между данным в Руководстве пользователя и выводимой на экране устройства информацией. Изготовитель не несет ответственности за возможное повреждение или потерю данных вследствие неправильного обращения с устройством.

Изготовитель оставляет за собой право без предварительного уведомления вносить изменения в список авторизованных сервисных центров, включая изменение адресов и телефонов. Актуальный список сервисных центров размещен на сайте [www.iboxstore.ru](http://www.iboxstore.ru).

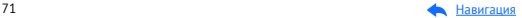

# Адреса сервисных центров

**г. Екатеринбург**, «АВТОЦИФРА», ТЦ «Свердловск», ул. Героев России, 2, 1 этаж, офис 111, часы работы: с 10:00 до 19:00, суббота и воскресенье – выходные, +7 (343) 364-41-74

**г. Ижевск,** «АВТОЦИФРА», ТЦ «Аврора-Парк», ул. Удмуртская, 304, к.1, 4 этаж, офис 415, часы работы: с 9:00 до 18:00, суббота и воскресенье выходные, +7 (3412) 31-10-62

**г. Казань**, «АВТОЦИФРА», ТЦ «Бахадир», ул. Сары Садыковой, 30, 1 этаж, часы работы: с 10:00 до 19:00, суббота и воскресенье — выходные, +7 (843) 212-24-43

**г. Киров**, «АВТОЦИФРА», ТЦ «Радуга», ул. Профсоюзная, 11, 2 этаж, часы рабо- ты: с 9:00 до 18:00, суббота и воскресенье — выходные, +7 (833) 221-17-61

**г. Москва**, «АВТОЦИФРА»,ул. Ярославская, 8, к6, 2 этаж, часы работы: с 10:00 до 19:00, суббота и воскресенье — выходные, +7 (499) 288-85-03

**г. Набережные Челны**, «АВТОЦИФРА», ТЦ «Палитра», пр. Мира, 49 Б, 4 этаж, офис 4, часы работы: с 10:00 до 19:00, суббота и воскресенье выходные, +7 (8552) 91-39-19

**г. Нижний Новгород**, «АВТОЦИФРА», ул. Суздальская, 70, ТК АвтоМОЛЛ, часы работы: ежедневно с 9:00 до 21:00.

**г. Ульяновск**, «АВТОЦИФРА», ТЦ «Сити», ул. Карла Маркса, 13А, корп. 1, оф. 205, часы работы: с 10:00 до 19:00, суббота и воскресенье выходные, +7 (842) 250-57-35

**Ярославская область, пос. Нагорный**, «АВТОЦИФРА», ТРК «Ярославский вернисаж», ул. Дорожная, 6а, часы работы: с 10:00 до 21:30, без выходных, +7 (4852) 33-73-97

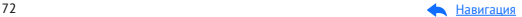
**Узбекистан, г. Ташкент**, «АВТОЦИФРА», Авторынок Сергели, ул. Янги Сергели, 5/2, ряд, магазин 11, часы работы: с 09:00 до 18:00, понедельник — выходной, +998 946-620-400; +996 555-238-993 (WhatsApp, Telegram)

**Кыргызстан, г. Бишкек**, «АВТОЦИФРА», Рынок Дордой Автозапчасти, ул. Кожевенная, 76, 5 проход, контейнер 15, часы работы: ежедневно с 09:00 до 17:00, +996 703-904-050

**Казахстан, г. Алматы**, «АВТОЦИФРА», ТЦ «Ялян», шоссе Северное Кольцо, 9, бутик N-27, N-29, часы работы: с 08:00 до 17:00, понедельник — выходной, +7 (702) 470-04-04

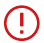

**Важно!** Изготовитель оставляет за собой право, без предварительного уведомления, вносить изменения в список авторизованных сервисных центров, включая изменения существующих адресов и телефонов. Адрес ближайшего сервисного центра вы можете узнать на сайте [www.iboxstore.ru](http://www.iboxstore.ru) и по электронной почте [help@iboxstore.ru.](http://help@iboxstore.ru)

По вопросам сервисного обслуживания:

**Телефон:** +7 800 500-51-02 (бесплатный звонок для России) **Чат WhatsApp, Viber, Telegram:** +7 909 306-00-02 **еmail:** office\_ip\_fomin@mail.ru

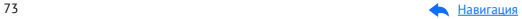

# Нормативная информация (регулирующие нормы)

Продукты с маркировкой CE соответствует требованиям  $\epsilon$ директивы 2014/30/ЕU «Электромагнитная совместимость». Данные директивы выпущены Комиссией Европейского союза. Изготовитель не несет ответственности за модификации, выполненные пользователем, и вызванные ими последствия, которые могут повлечь за собой несоответствие продукта указанной маркировке CE.

#### **Соответствует требованиям** Технического регламента Таможенного союза «Электромагнитная совместимость технических средств» (ТР ТС 020/2011).

#### **Товар сертифицирован.**

**Номер сертификата:** № EAЭC RU C-CN.HB26.B.02396/22.

**Серия:** RU № 398191. **Орган по сертификации** Общества с ограниченной ответственностью «Сертификационная Компания». Место нахождения: 305004, Россия, область Курская, город Курск, улица Садовая, дом 10А, офис 206. Адрес места осуществления деятельности: 305004, Россия, область Курская, город Курск, улица Садовая, дом 10А, Литер В, офис 206, 207. Уникальный номер записи об аккредитации в реестре аккредитованных лиц: RA.RU.11HB26. Дата решения об аккредитации: 11.06.2019. Телефон: +74712771326, адрес электронной почты: info@ sert-kom.ru. **Срок действия сертификата:** с 17.11.2022 по 16.11.2027.

### **Наименование:** Автомобильное комбо-устройство.

**Торговая марка:** iBOX. **Модель:** iBOX EVO LaserVision WiFi Signature Dual (айБОКС ЭВО Лазер-Вижн ВайФай Сигнатур Дуал). **Материал:** пластик, металл.

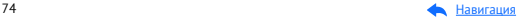

**Изготовитель:** Shenzhen YiGuo Electronic Technology Co., Ltd. (Шэньчжэнь Игуо Электроник Технолоджи Ко., Лтд.) Адрес: China, 518108, 3F-10 Building, JiaYiDa Industrial Park, LiaoKeng New Village, Langxin community, Shiyan Street, Baoan District, ShenZhen. (Китай, 518108, Здание 3Ф-10, ЦзяньИДа Индастриал Парк, ЛяоКэн Нью Виллэдж, Лангксин комьюнити, улица Шиян, район Баоань, Шэньчжэнь).

**Импортер:** ООО «АйБОКС Рус» (ИНН: 9721088569) — компания, уполномоченная на принятие претензий от потребителей. Адрес: 420005, Российская Федерация, Республика Татарстан (Татарстан), г.о. город Казань, г. Казань, ул. Алебастровая, д.1, офис 4.

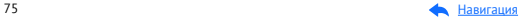

## Комплектация\*:

- Автомобильное комбо-устройство 1 шт.;
- Адаптер питания в комплекте с одним установленным и двумя запасными предохранителями — 1 шт.;
- Кабель micro USB-USB (опция) 1 шт.;
- Крепление, комплект 1 шт.:
	- креплением с вакуумным чашечным держателем (присоска) 1 шт.,
	- креплением с двухсторонним скотчем 1 шт.,
	- запасной лвухсторонний скотч 1 шт.
	- крепление магнитное с GPS-модулем 1 шт.,
	- гайка 2 шт.
- CPL-фильтр в футляре 1 шт.;
- Монтажный комплект:
	- лопатка для установки кабеля 1 шт.,
	- фиксатор кабеля 5 шт.
- Адаптер для карты памяти micro SD 1 шт.;
- Чехол 1 шт.;
- Документация:
	- Руководство пользователя 1 шт.,
	- Памятка пользователя 1 шт.,
	- Гарантийный талон 1 шт.,
	- Буклет о цифровой гарантии (опция) 1 шт.,
	- Листовка (опция) 1 шт.
- Наклейки (опция) 1 шт.

\*Изготовитель оставляет за собой право без уведомления изменять комплектацию. Актуальная комплектация указана в технической документации, идущей в комплекте с устройством.

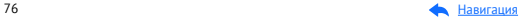

# Сведения об интеллектуальной собственности

Все упомянутые наименования, логотипы и товарные знаки являются зарегистрированными товарными знаками, принадлежащими их владельцам. Sony и логотип Sony являются товарными знаками Sony Group Corporation, Apple и логотип Apple являются товарными знаками компании Apple Inc. в США. Google Play и логотип Google Play являются товарными знаками корпорации Google LLC. Wi-Fi® и логотип Wi-Fi являются товарными знаками Wi-Fi Alliance. Название Wi-Fi является товарным знаком Wi-Fi Alliance, iBOX является зарегистрированным товарным знаком. Все права защищены. Все торговые марки являются торговой собственностью их владельцев.

### Дата изготовления

В соответствии с новым форматом маркировки, дата изготовления указана на упаковке и корпусе устройства в серийном номере, имеющем вид ГГММХХ000000, где первые два знака ГГ - последние два числа гола изготовления, вторые лва знака ММ - месяц изготовления.

### Отказ от ответственности

Изготовитель не несет ответственности за:

- модификации, выполненные пользователем, если они не описаны в документах, находящихся в комплекте с устройством и предоставленных на сайте www.iboxstore.ru:
- использование устройства не по назначению, в промышленных или коммерческих нелях:
- ущерб, причиненный прямо или косвенно при использовании устройства не по назначению;
- возможное повреждение или потерю данных вследствие неправильного обращения с устройством:
- использование устройства в нарушение правовых норм и рекомендует соблюдать все законы и правила, регулирующие работу устройства.

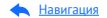

Изготовитель оставляет за собой право вносить изменения в конструкцию, дизайн и комплектацию товара без предварительного уведомления, если данные изменения направлены на улучшение его эксплуатационных характеристик.

Согласно п. 2, п. 3 ст. 10 Закона «О защите прав потребителей» информация о товаре, включая информацию об основных потребительских свойствах товара, месте изготовления, а также информацию о гарантийном сроке и сроке годности товара, содержится в технической документации, прилагаемой к товару и/или на этикетке, и/или на упаковке, и/или на сайте [www.iboxstore.ru](http://www.iboxstore.ru) или размещена иным способом.

Данное руководство носит исключительно справочный характер и не может служить основанием для претензии.

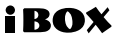